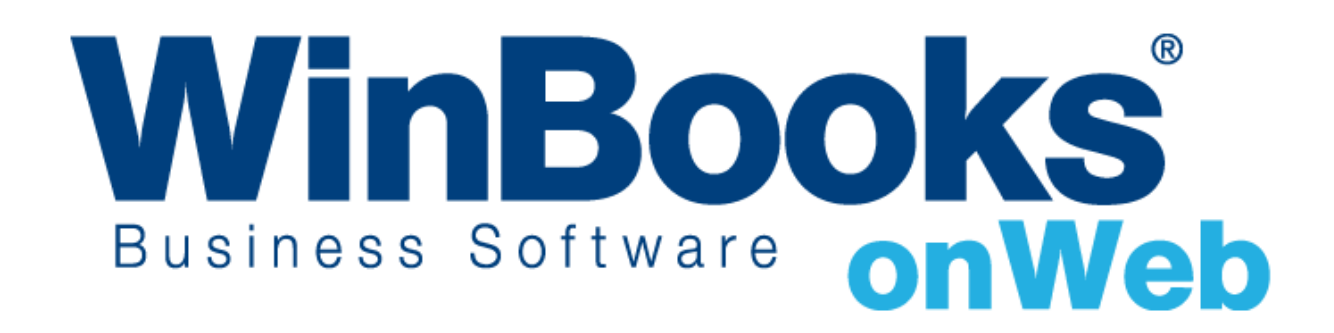

# **Démarrer avec le module de Virement bancaire**

## Bienvenue dans le module de virement bancaire de WinBooks on Web

Ce document est conçu pour vous aider à comprendre comment fonctionne le module de virement bancaire et comment il peut vous aider à gérer facilement les paiements à effectuer à vos fournisseurs ou autres bénéficiaires et ce, pour une meilleure gestion de votre Business.

Avec le module de gestion des virements, vous pouvez:

- Générer à partir des postes ouverts en comptabilité à une date pivot, les paiements pour vos fournisseurs.
- Générer un fichier de paiements sous format XML pour votre banque.
- Apurer automatiquement les paiements lettrés via une opération diverse

Pour en apprendre plus sur les autres versions de WinBooks on Web et leur prix, veuillez consulter notre site internet : <http://www.winbooks.be/fr/prices>

#### Activer le module de transfert bancaire

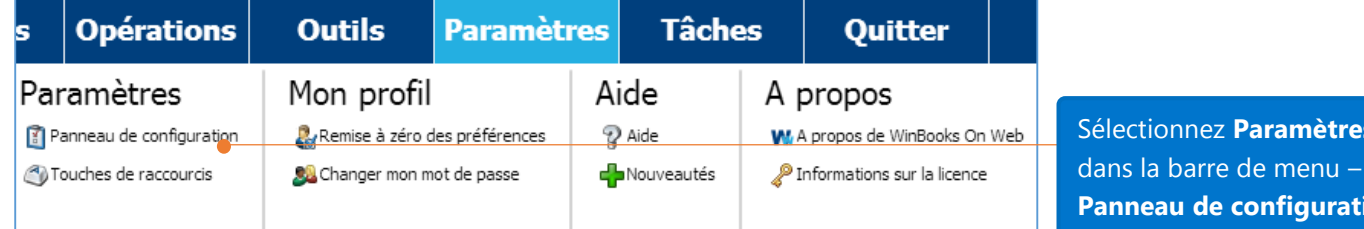

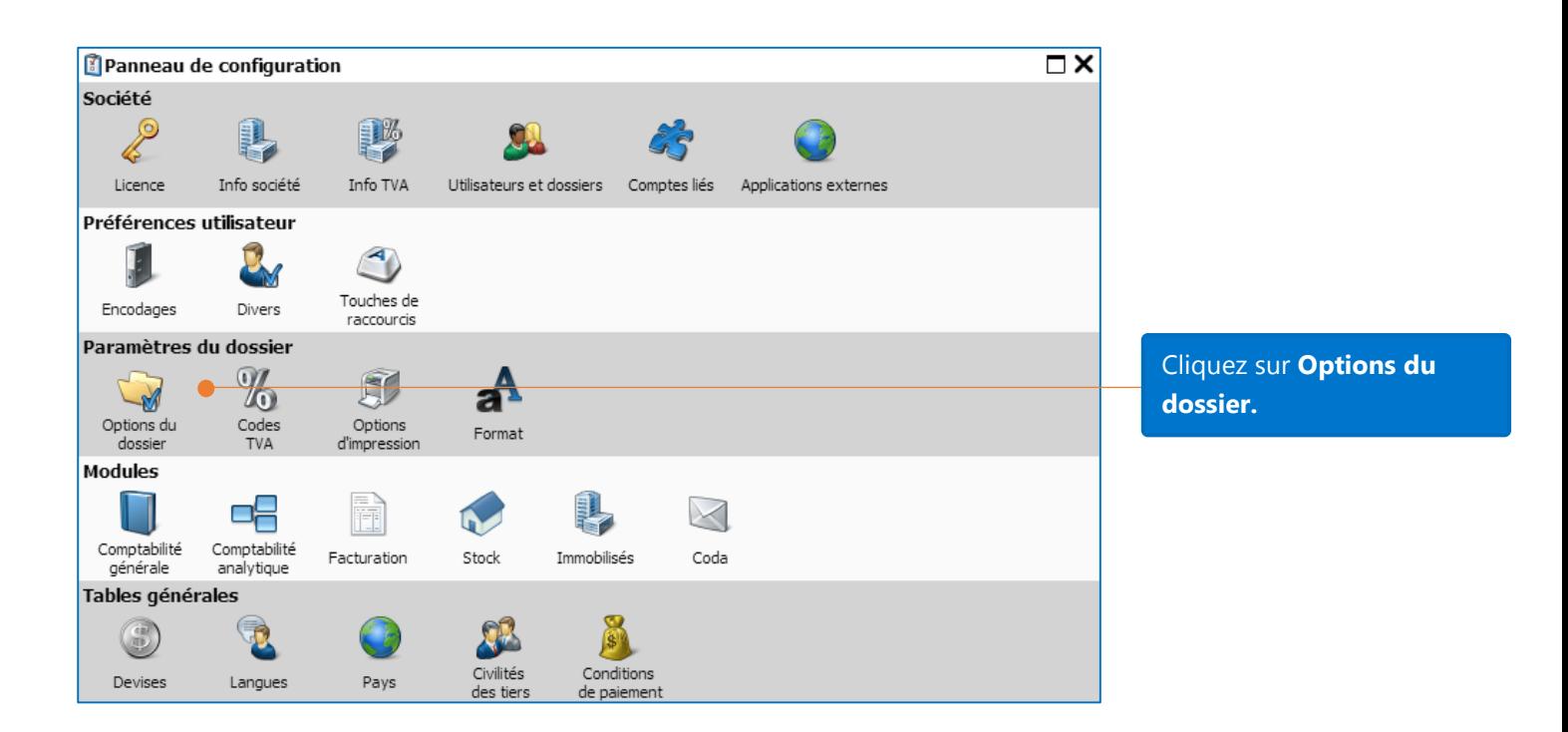

**nètres** 

**Pannel** 

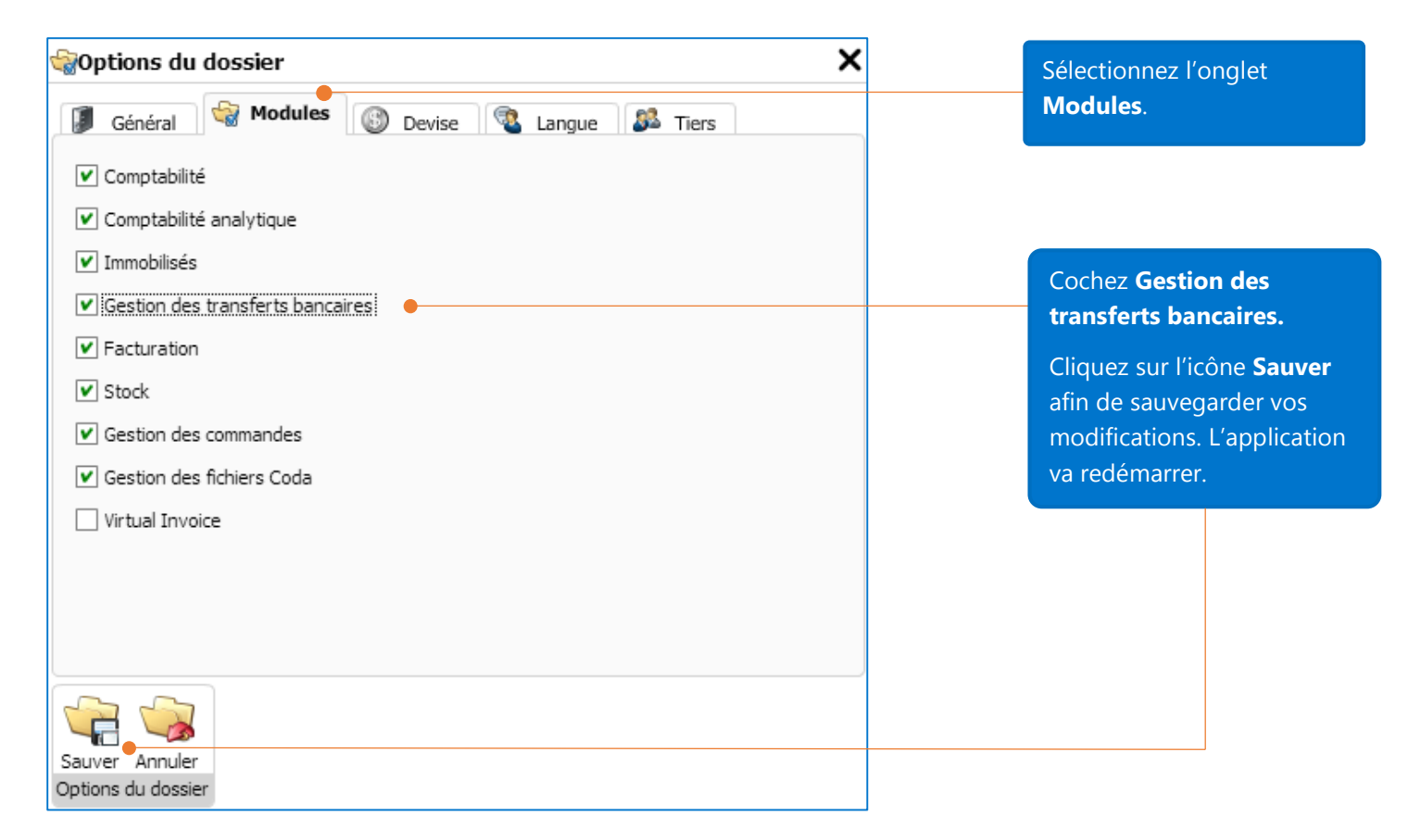

#### Options transfert bancaire

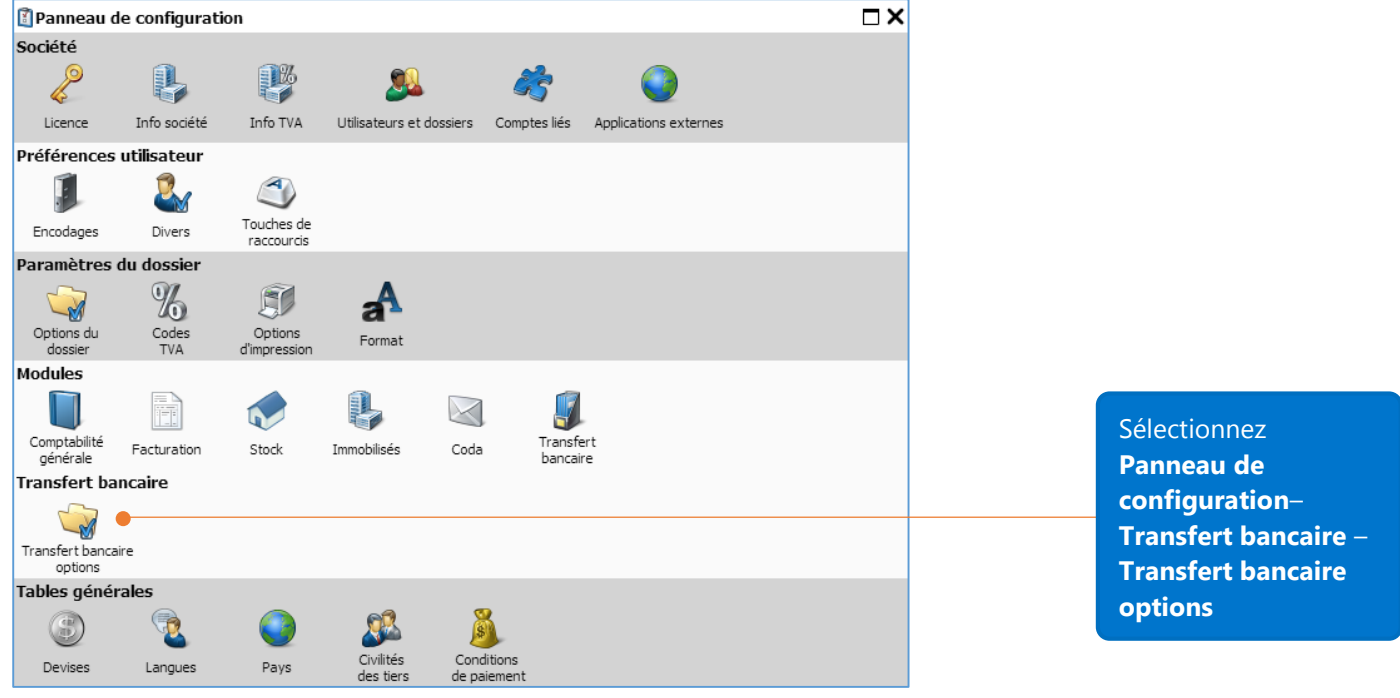

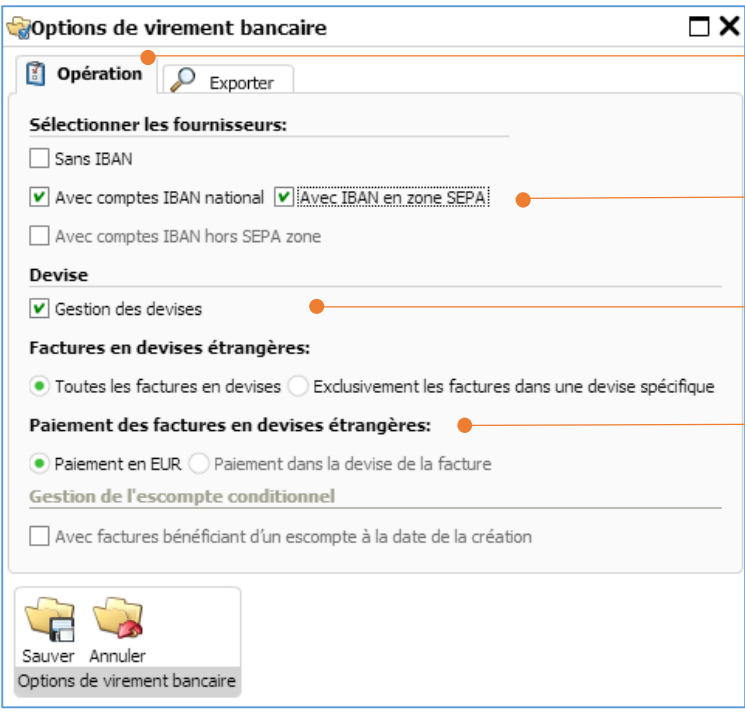

 $\sqrt{2}$ 

Paramètres recommandés pour les options de virement bancaire – onglet **Opération**.

**Avec IBAN national**: cochez cette option si vous désirez sélectionner vos fournisseurs nationaux ayant un IBAN. **Avec IBAN en zone SEPA**: cochez cette option si vous désirez sélectionner vos fournisseurs faisant partie de la zone SEPA.

**Gestion des devises:** cochez cette option afin de sélectionner vos factures encodées dans une devise autre que l'Euro.

ayant un IBAN.

**Paiement en EUR:** cochez cette option afin de payer les factures encodées en devises étrangères en EUR.

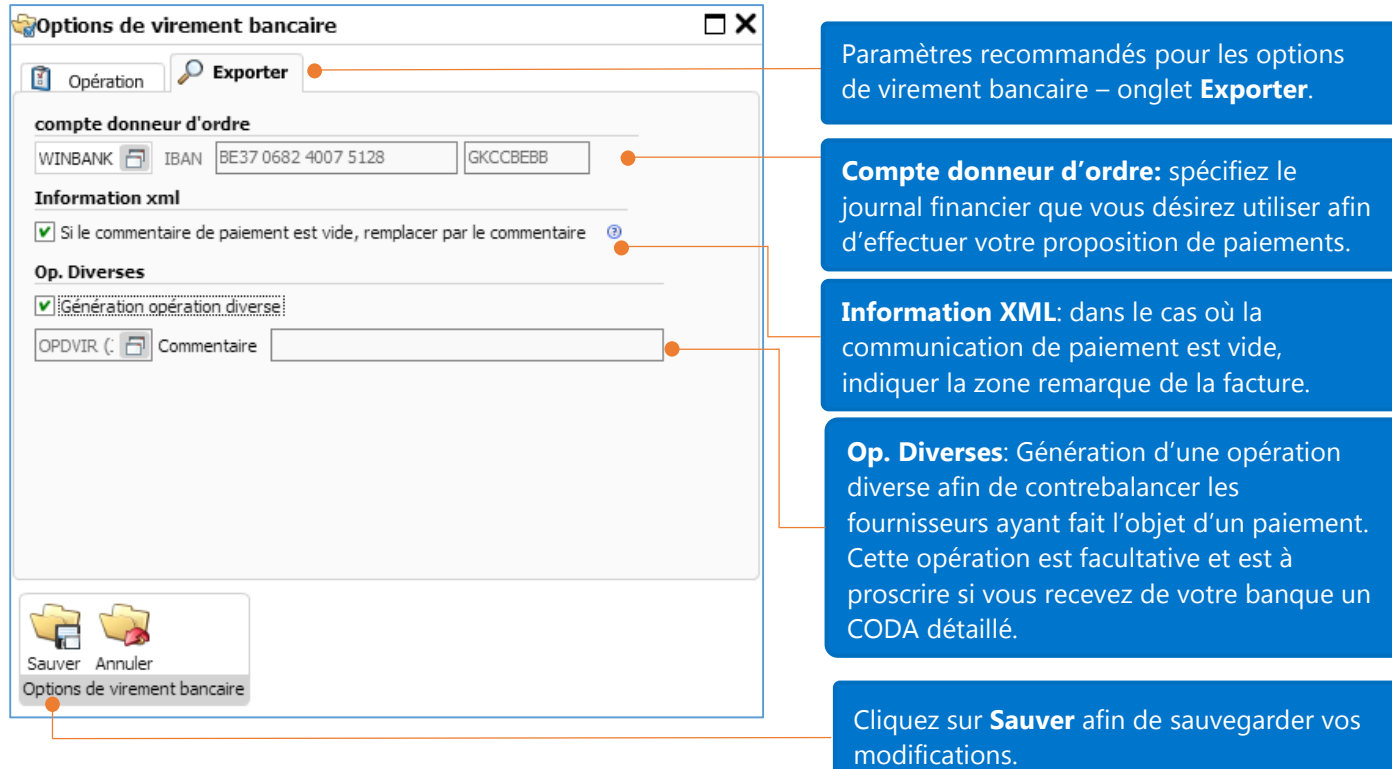

## Génération d'une proposition de paiements

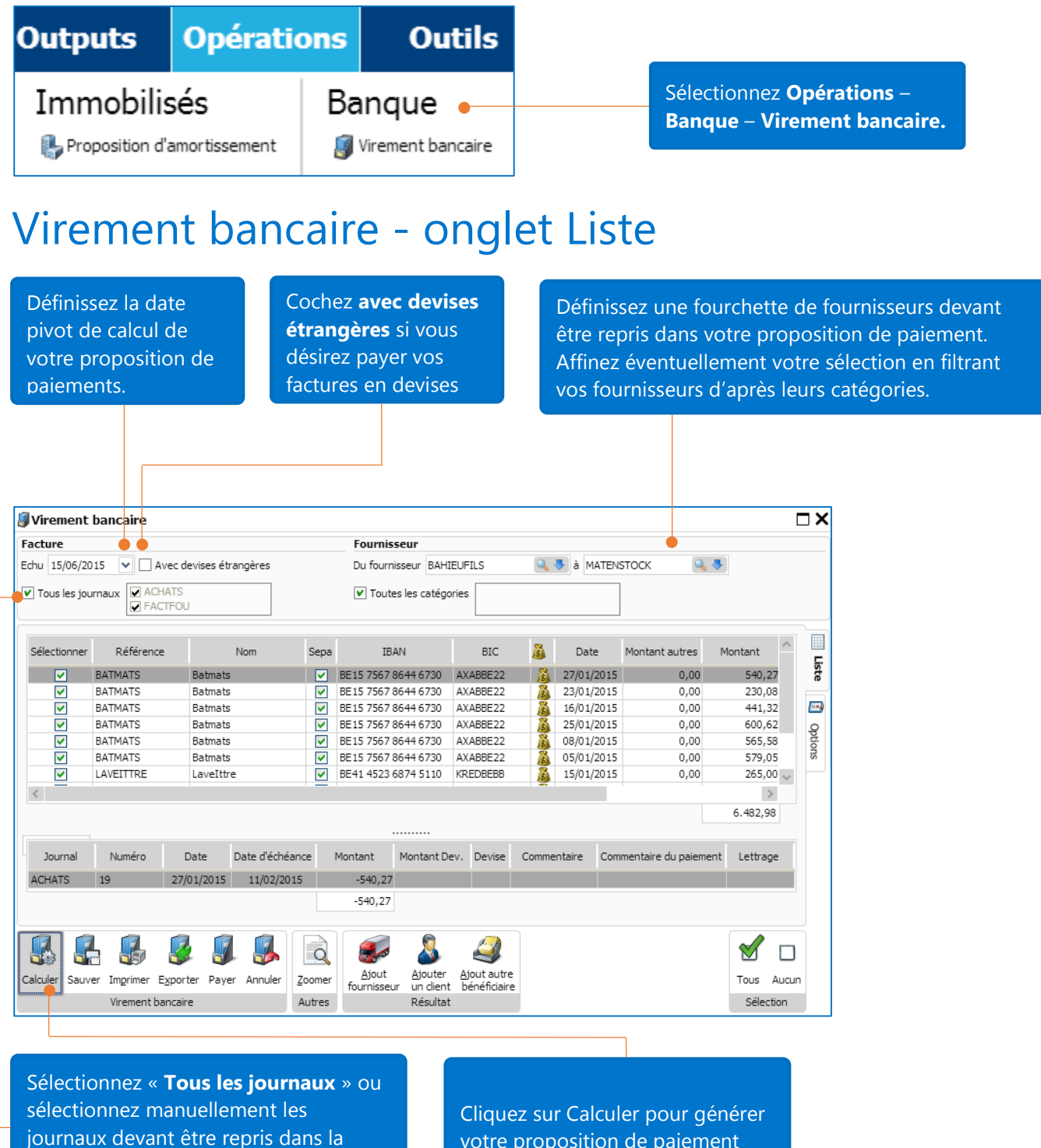

proposition de paiement.

votre proposition de paiement

### Virement bancaire - onglet Options

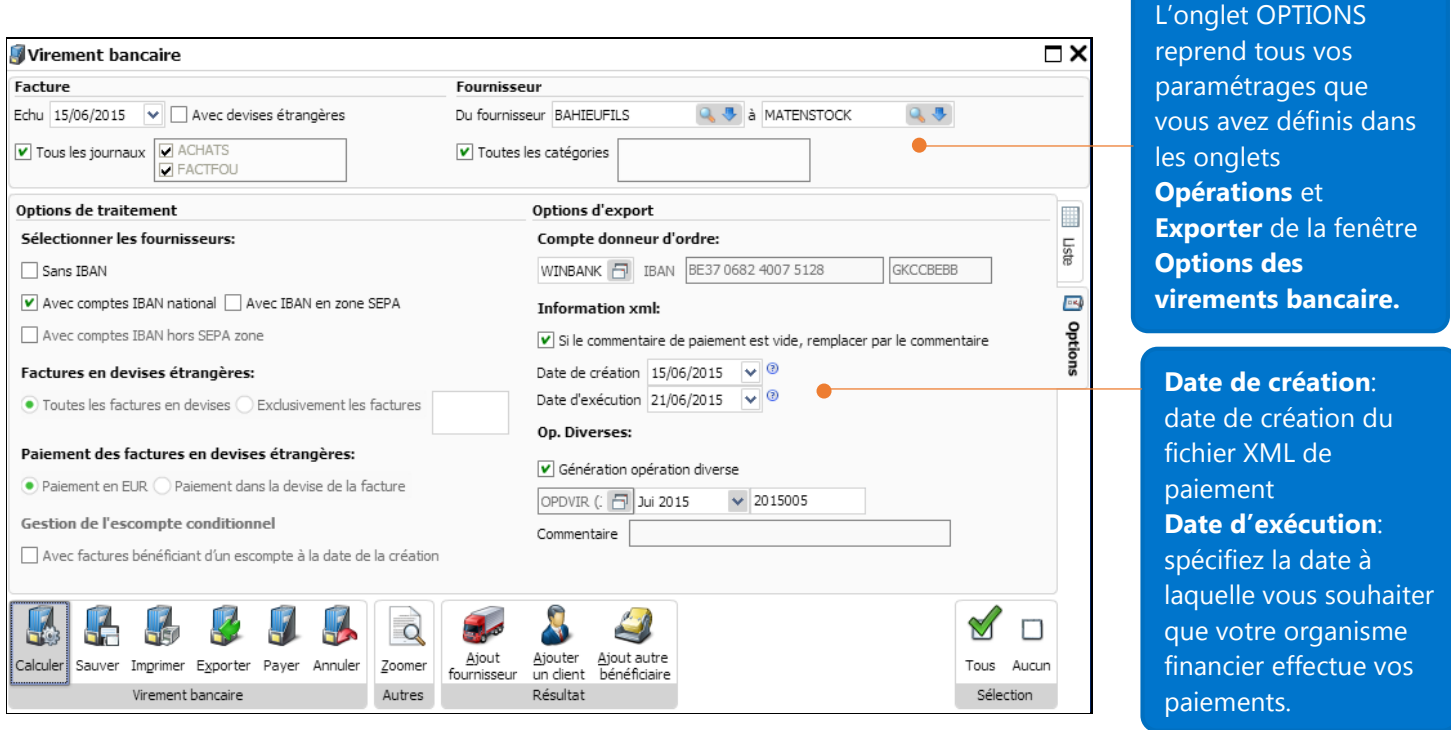

Après avoir cliqué sur Calculer, la liste des factures échues à la date pivot demandée est affichée. Les détails de la ligne active sont affichés dans la grille inférieure.

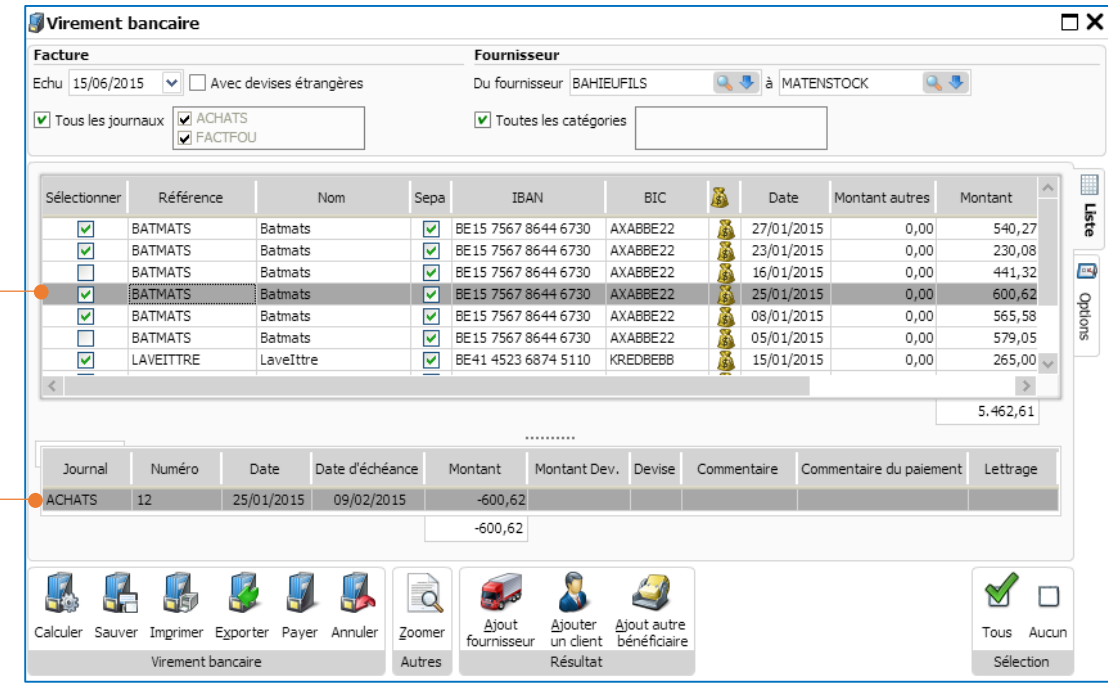

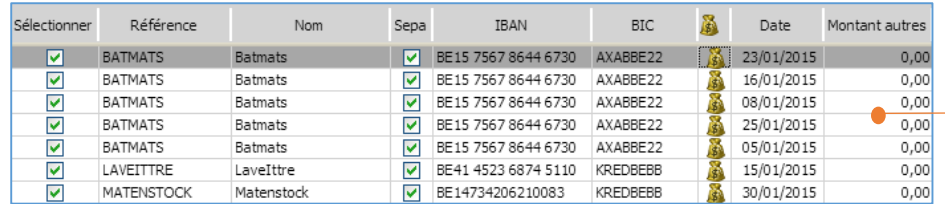

**SEPA** : concerne les comptes bancaire dans la zone Single European Payments Area.

Cliquez sur l'icône pour accéder aux informations bancaires du fournisseur. **Date** : date de la facture. **Montant autres** : autres montants > 0 (dans la plupart des cas, note de crédit).

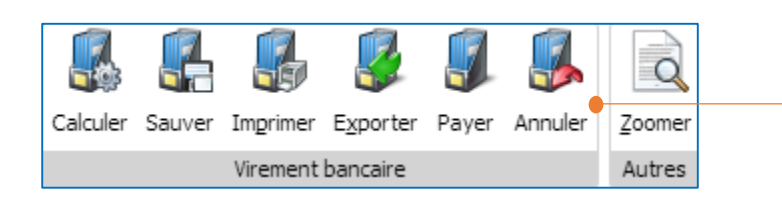

**Calculer :** visualiser votre fichier temporaire de paiement.

**Export** : générer le fichier de paiement à remettre à votre organisme financier en format XML.

**Payer** : apurer les paiements dans vos historiques fournisseurs.

**Zoom** : visualiser l'écriture sélectionnée.

**Ajout fournisseur** : ajouter un fournisseur dans la proposition de paiement.

**Ajouter un client** : ajouter un client afin de lui rembourser une éventuelle note de crédit ou un trop perçu. **Ajout autre bénéficiaire** : permet de payer une autre personne n'étant ni fournisseur, ni client. Cet autre bénéficiaire sera référencé dans une nouvelle table et sera lié à un compte général (exemple paiement des salaires).

**Tous** : sélectionne tous les enregistrements dans la grille. **Aucun** : désélectionne tous les enregistrements dans la grille

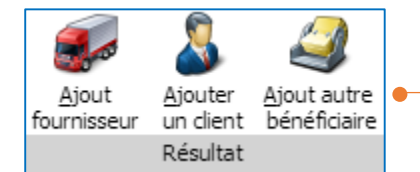

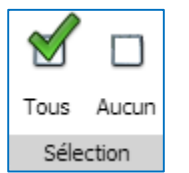

## Que se passe-t-il lorsque je clique sur l'icône « Payer » ?

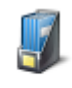

Après avoir cliqué sur l'icône Payer, les factures disparaîtront de la grille. Une opération diverse sur virements émis sera générée dans le journal OPDVIR avec comme compte de contrepartie aux fournisseurs payés, le compte 581000. La période sera celle spécifiée dans l'onglet **Options** de votre proposition de paiement, le numéro de l'OD sera le prochain numéro libre pour ce journal ou le numéro spécifié dans le même onglet.

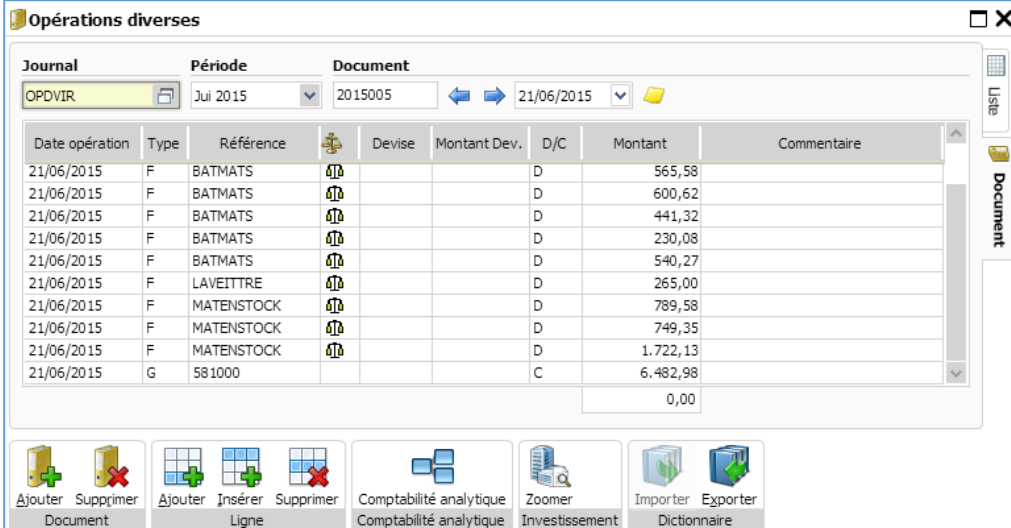

Afin d'apurer le compte 581000 avec votre journal financier, n'oubliez-pas de rendre votre compte 581000 réconciliable. Pour ce faire, ouvrez le signalétique des comptes généraux dans le menu **Fichiers – Comptabilité – Comptes généraux**, recherchez le compte 581000 dans l'onglet **Liste**, basculez ensuite dans l'onglet **Fiche** et sélectionnez la case **Lettrable**.

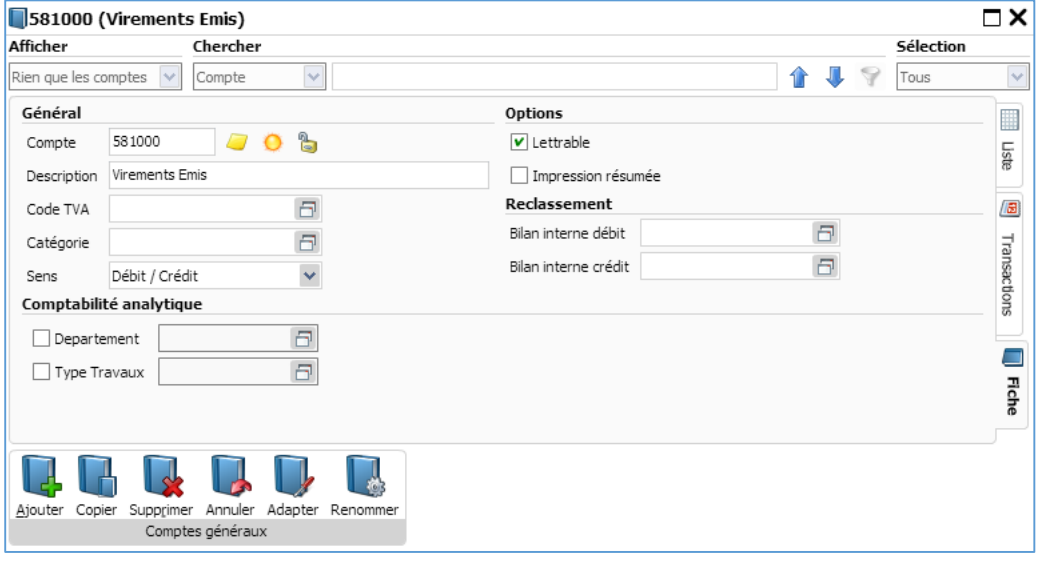

Lors de la réception de l'extrait bancaire de votre organisme financier, vous devrez spécifier le compte 581000 comme contrepartie de l'écriture de votre journal financier.

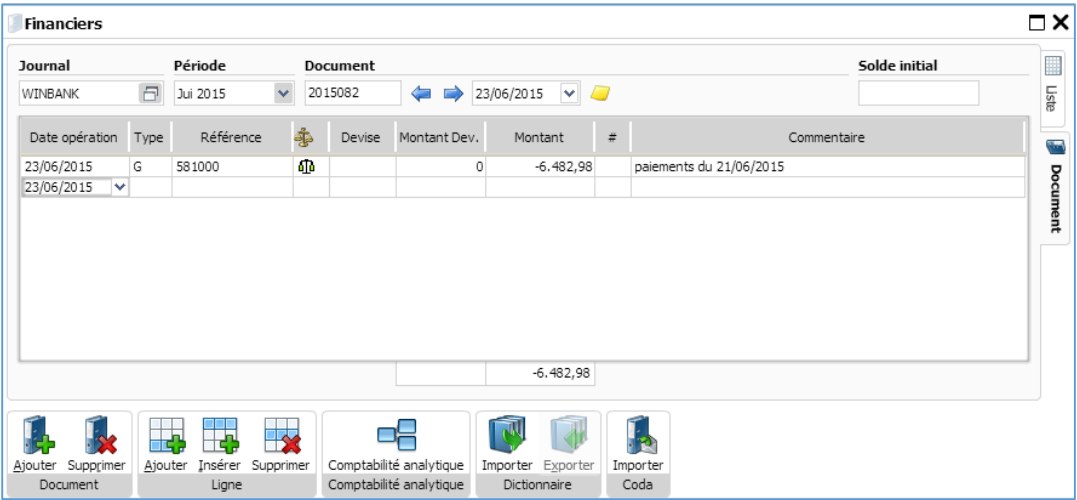

Le solde de votre compte 581000 sera = à zéro après l'encodage de votre journal financier.